## Check Before D2L Extract for FCARs

1. Open Competencies

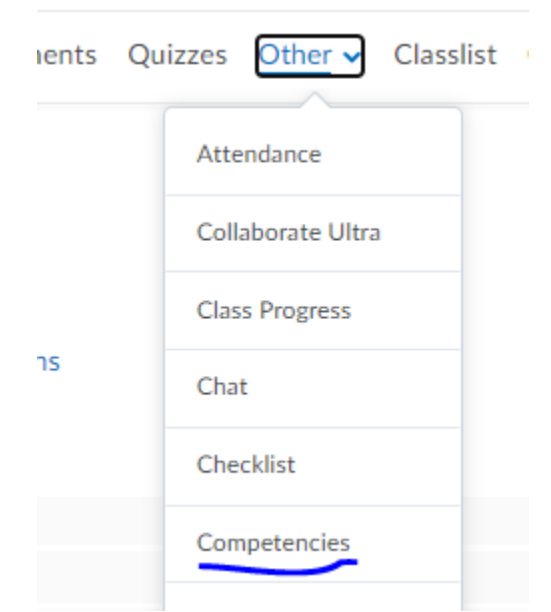

- 2. Click on the root competency<br>Browse
	- Available Competency Structures a.

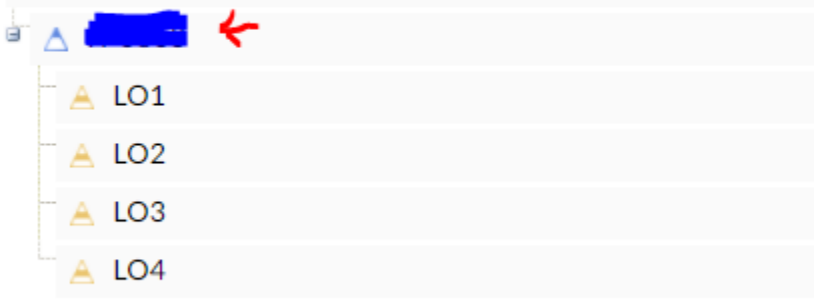

3. Before clicking on the results, check that the status of the competency is approved

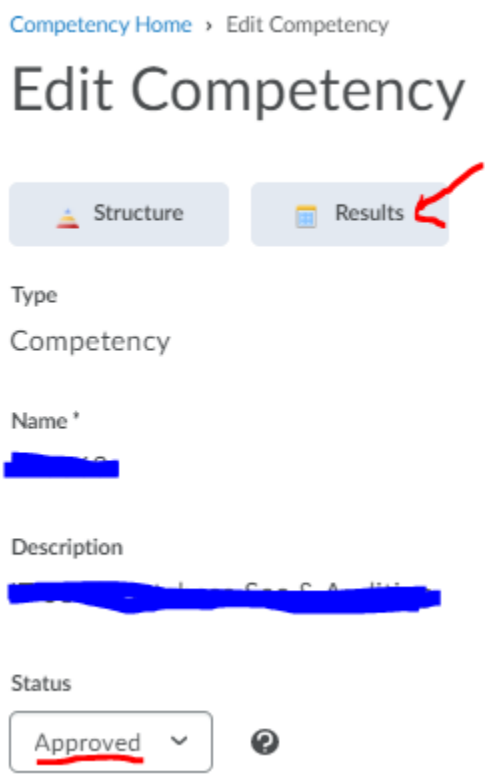

4. The completed column should have combinations of Vs and Xs. Do not worry if you see mostly or even all Xs. The D2L will have X for every student missing a checkmark. The generated FCAR will have an average for all assessments linked to an outcome. See example in #5.

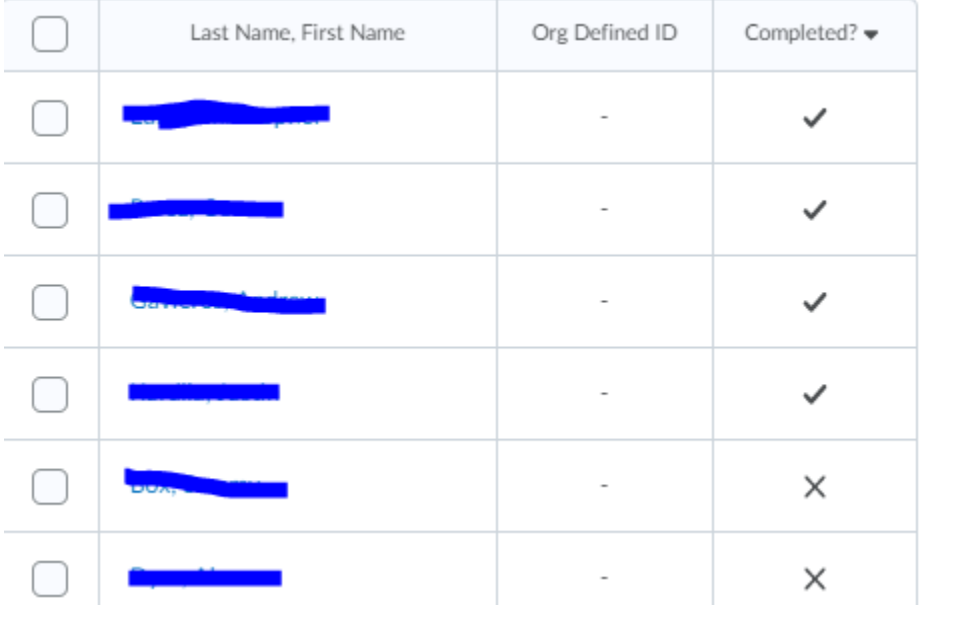

5. Click on one of the students to check that all LO are linked. If you see at least one row missing X or V, you should map the outcome to an assessment. See instructions at <https://ccse.kennesaw.edu/faculty-resources/forms-documents.php> Example of calculations: The D2L marked this student as not meeting L01 because L3 grade is 70. In the generated FCAR the average of two grades 70 and 100 will be used and the student will be marked as meeting the L01. $\pm$  $\pm$ 

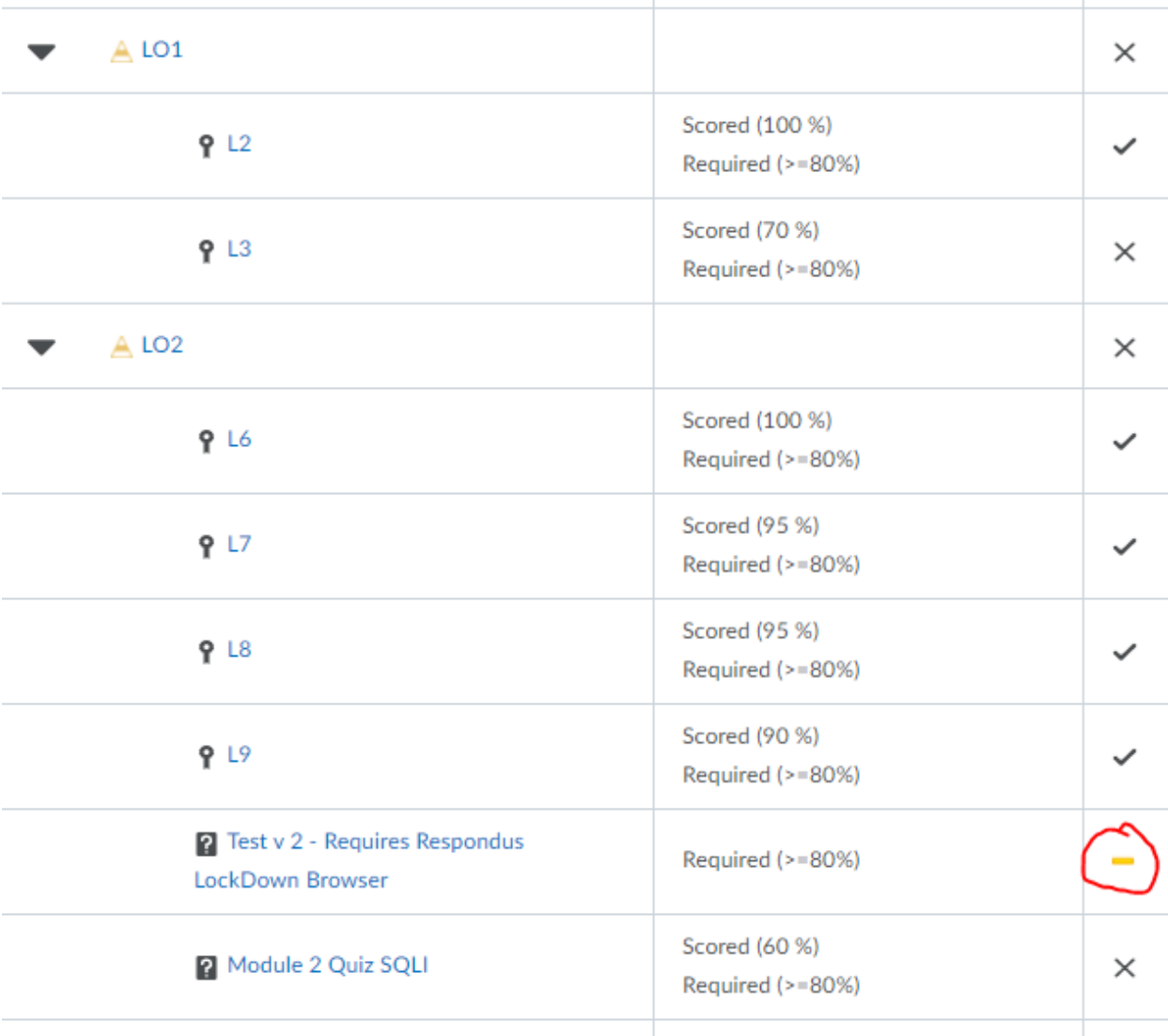